#### **CSE423: Embedded System Summer-2020 Introduction to Arduino**

**DILICSE** 

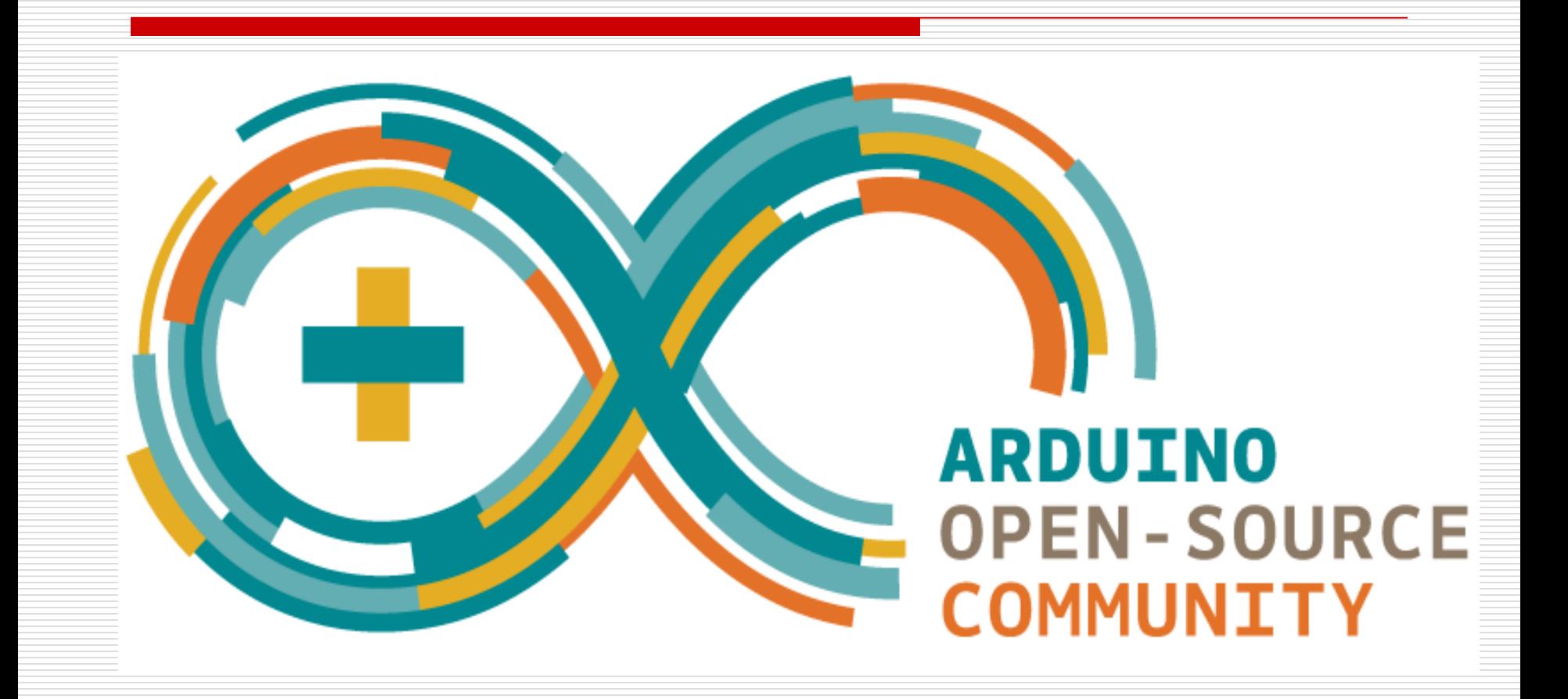

# **Todays Lecture**

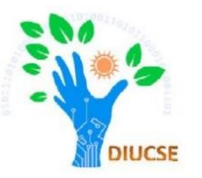

- *Arduino Overview*
- *Arduino Board Types*
- $\blacksquare$  Arduino specifications
- *Terminology*

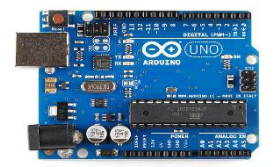

Arduino is a prototype platform (opensource)

based on an easy-to-use hardware and software. It consists of a circuit board, which can be programed (referred to as a microcontroller) and a ready-made software called Arduino IDE (Integrated Development Environment), which is used to write and upload the computer code to the physical board.

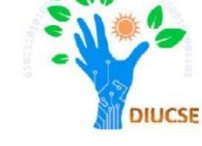

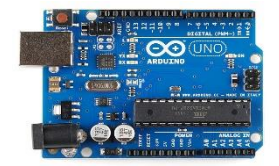

**DIUCSE** 

Arduino boards are able to read analog or digital input signals from different sensors and act accordingly to generate some output like activating a motor, turning LED on/off, connect to the cloud and many other actions.

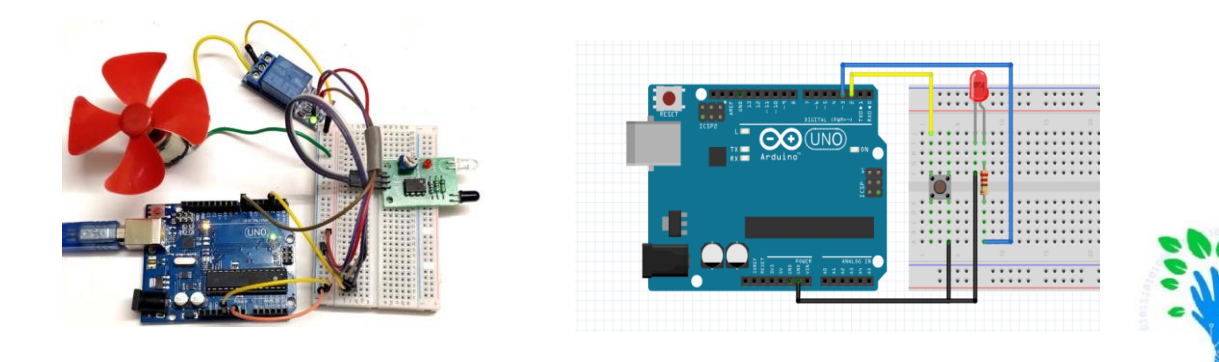

# Arduino Board Types

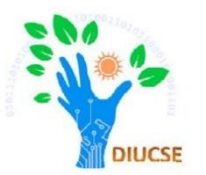

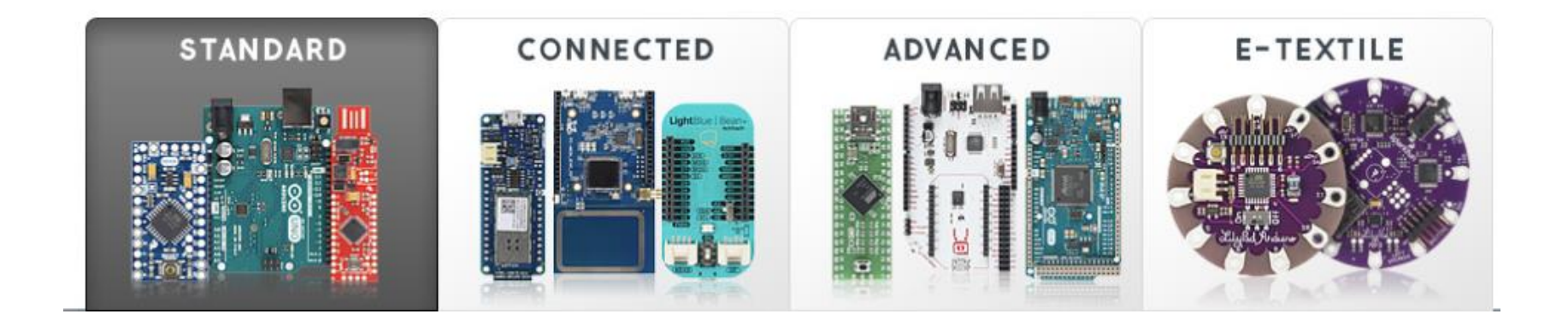

#### https://www.sparkfun.com/standard arduino comparison quide

# Arduino Board Types (Standard)

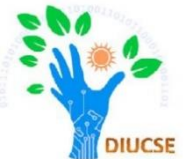

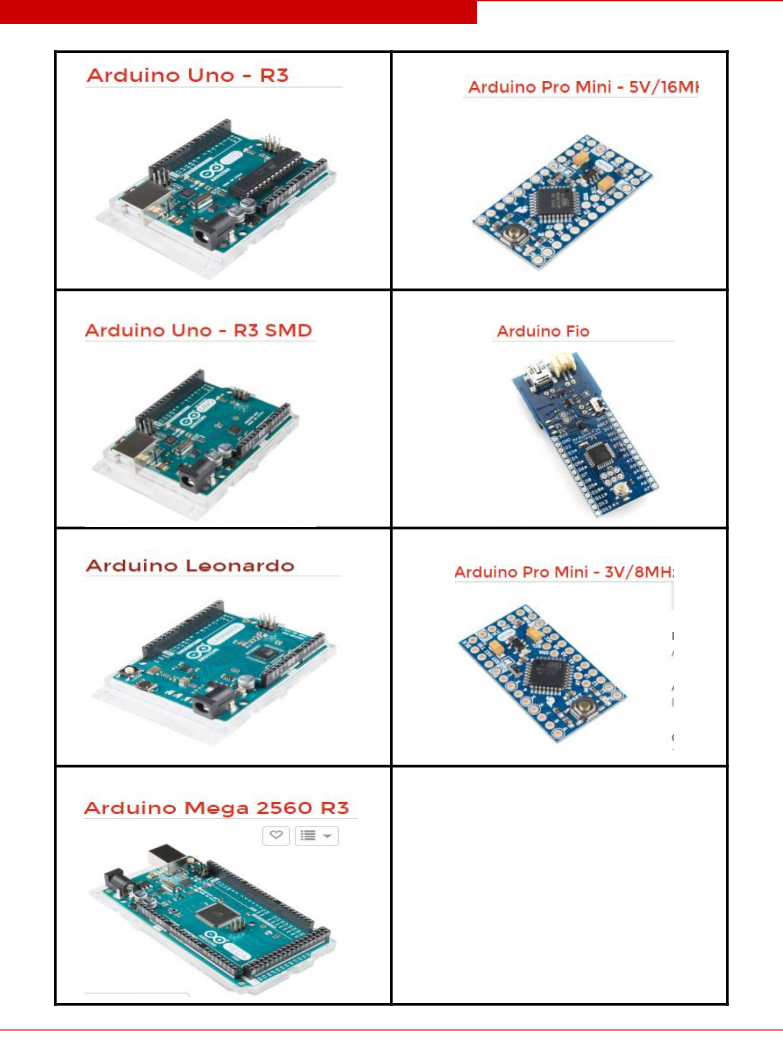

# Arduino Board Types (contd.)

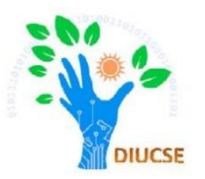

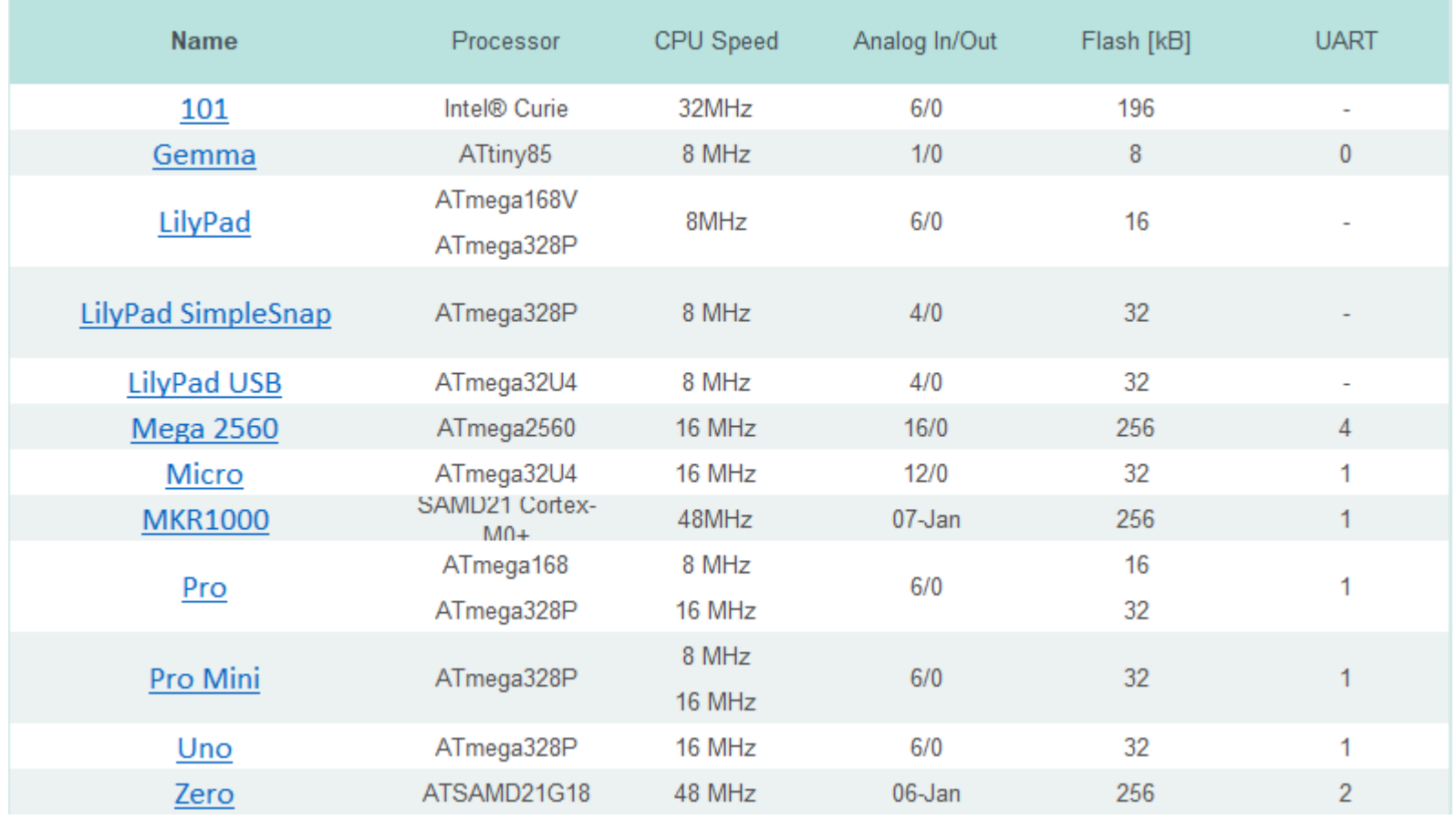

# Arduino Board Types (contd.)

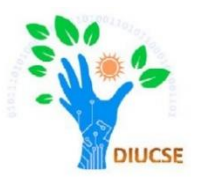

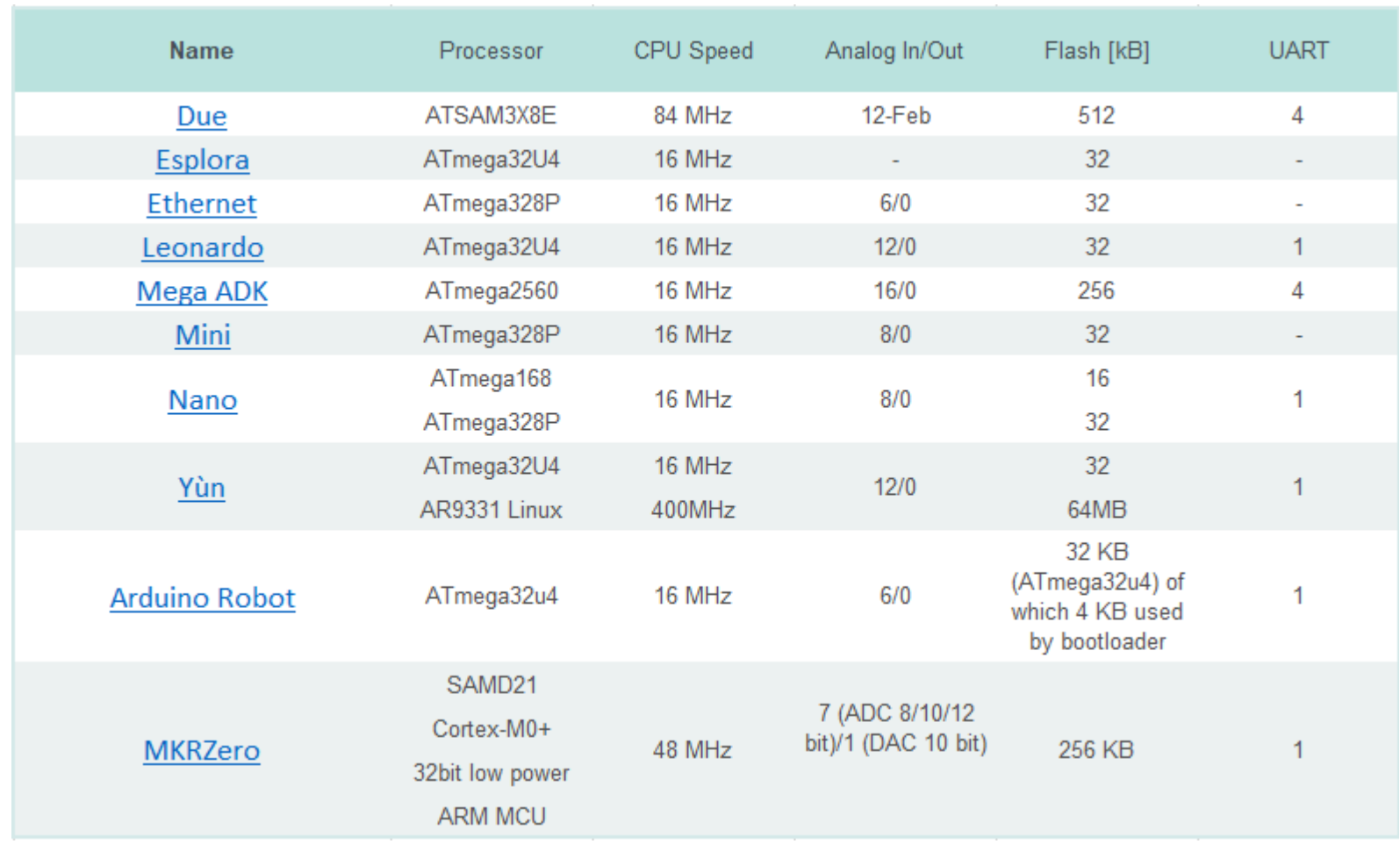

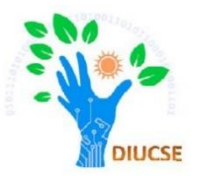

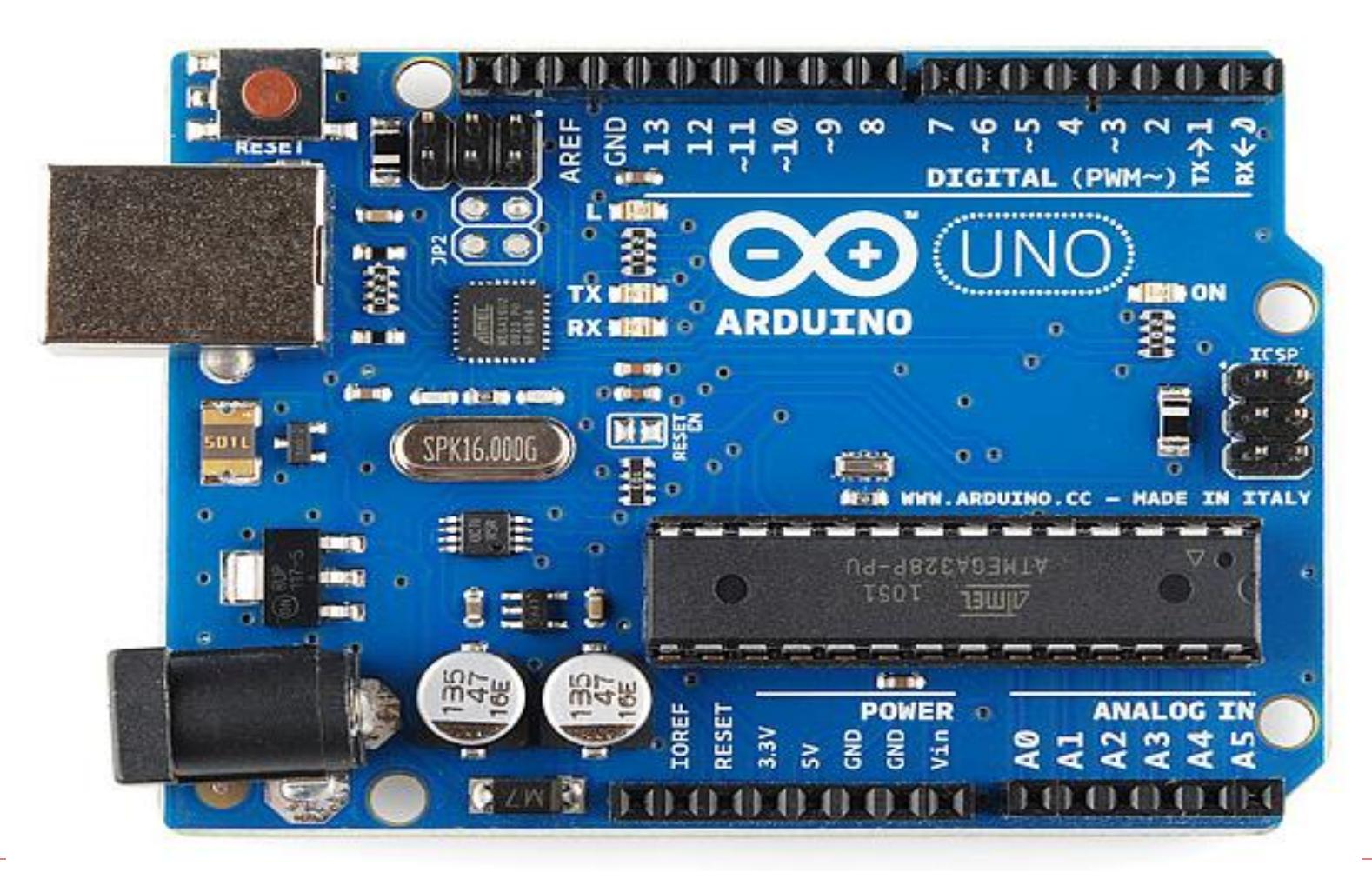

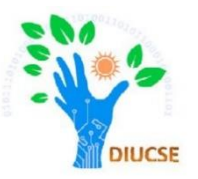

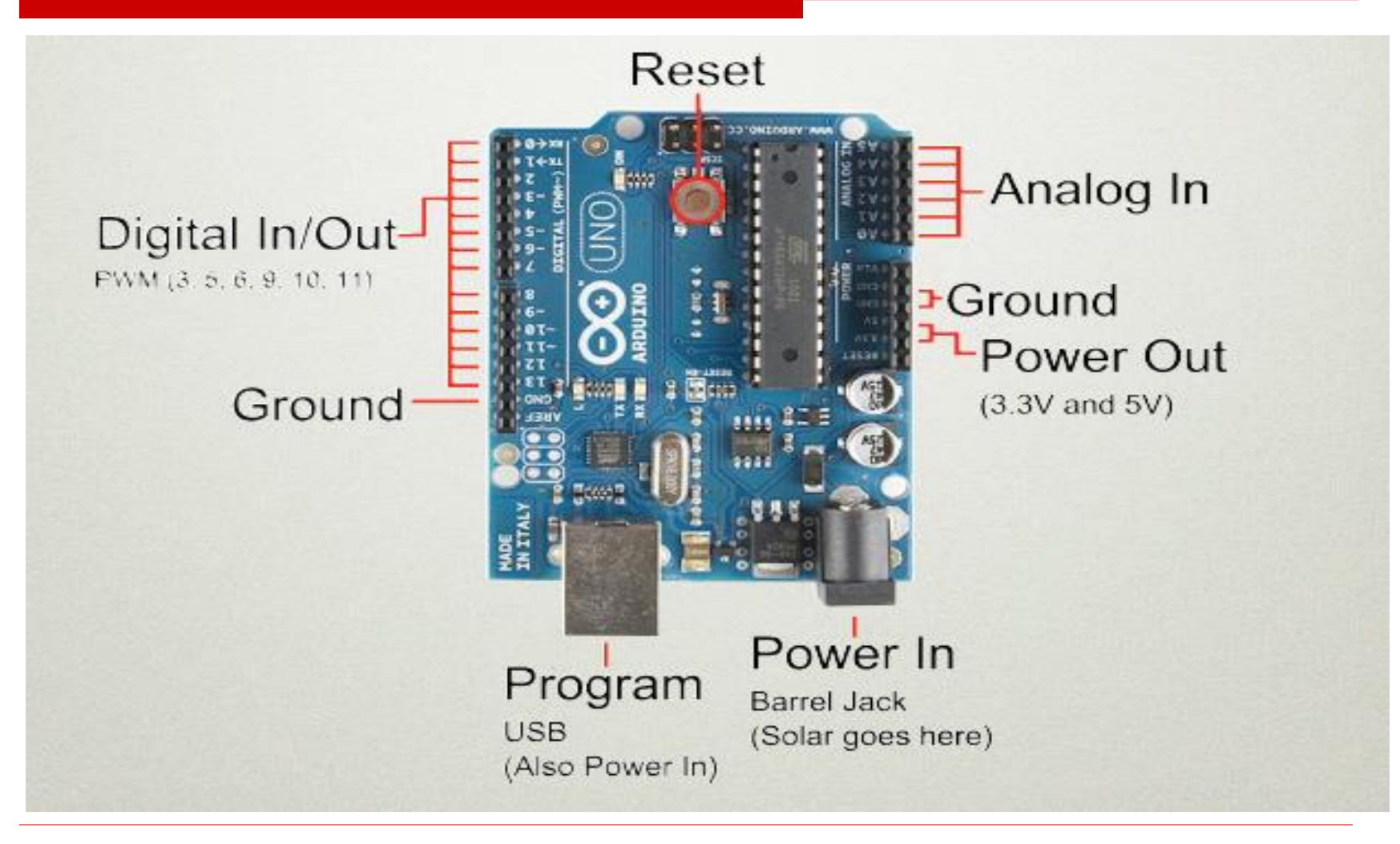

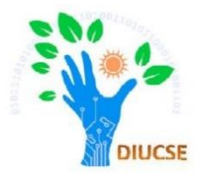

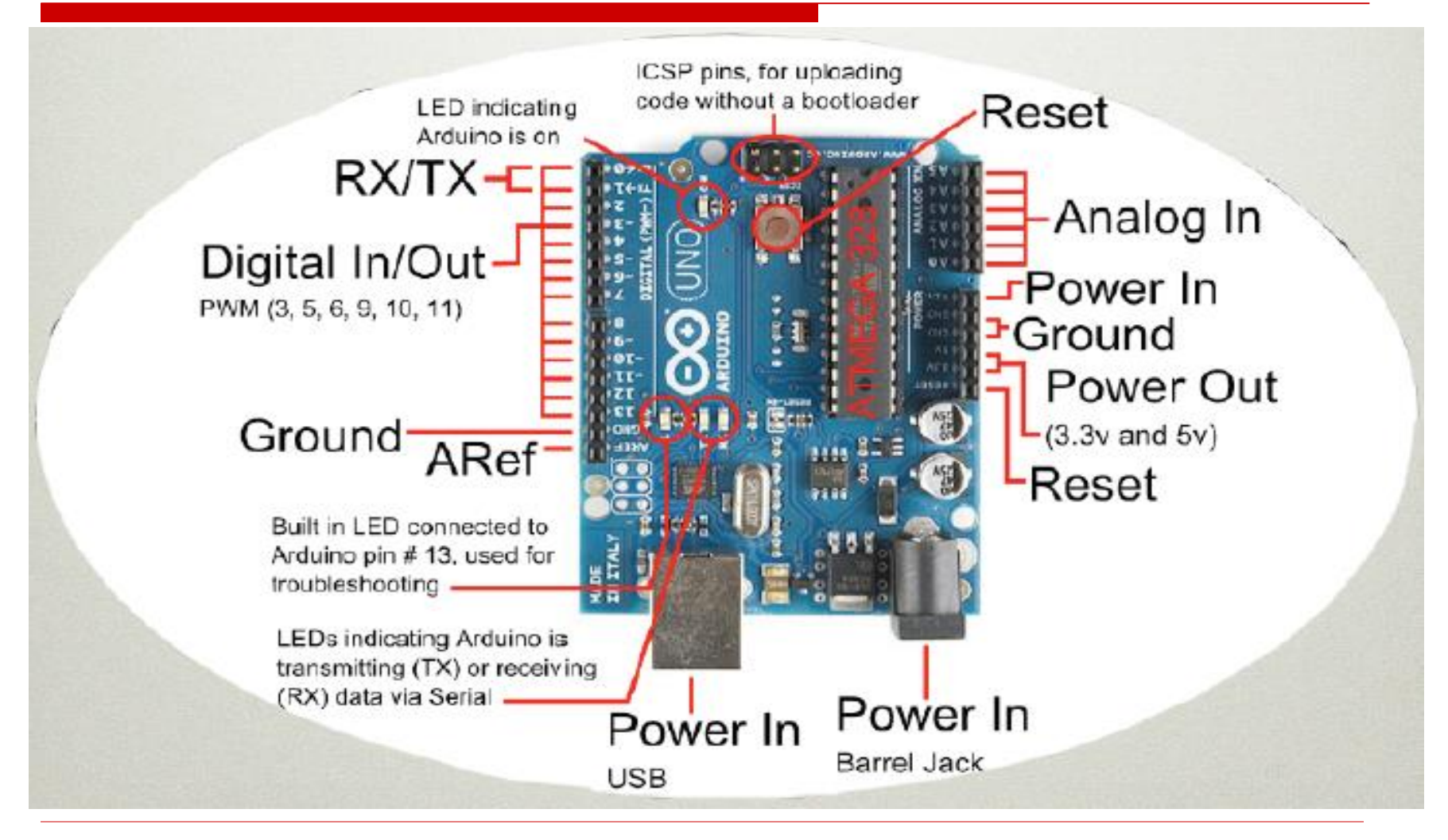

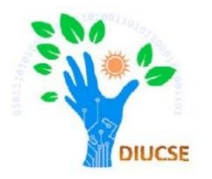

 $\Box$  Looking at the board from the top down, this is an outline of what you will see (parts of the board you might interact with in the course of normal use are highlighted):

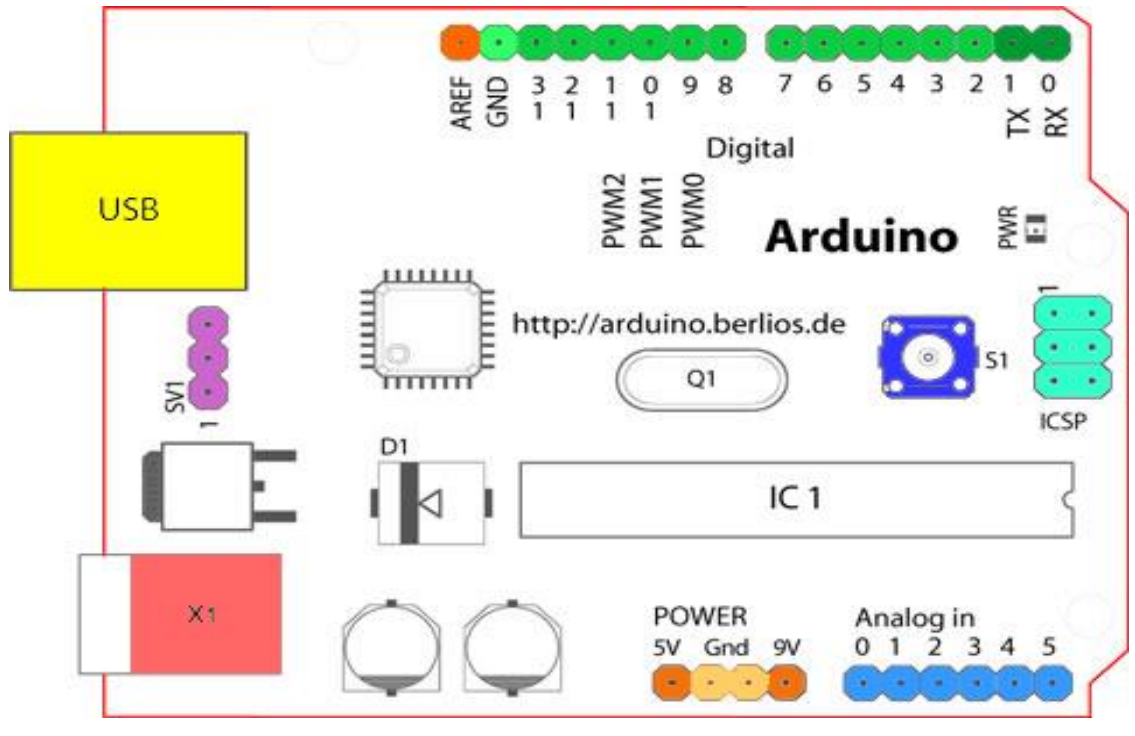

Starting clockwise from the top center:

- Analog Reference pin (orange)
- $\triangleright$  Digital Ground (light green)
- $\triangleright$  Digital Pins 2-13 (green)
- $\triangleright$  Digital Pins 0-1/Serial In/Out TX/RX (dark green)
	- *These pins cannot be used for digital I/O (***digitalRead** *and* **digitalWrite***) if you are also using serial communication (e.g.* **Serial.begin***)*.
- $\triangleright$  Reset Button S1 (dark blue)
- $\triangleright$  In-circuit Serial Programmer or ICSP (blue-green)

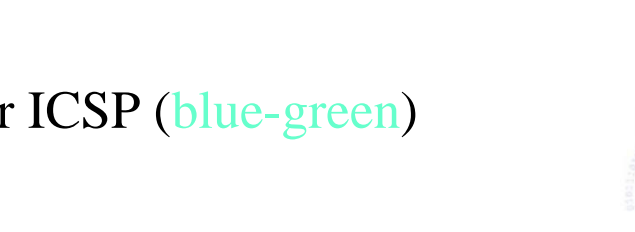

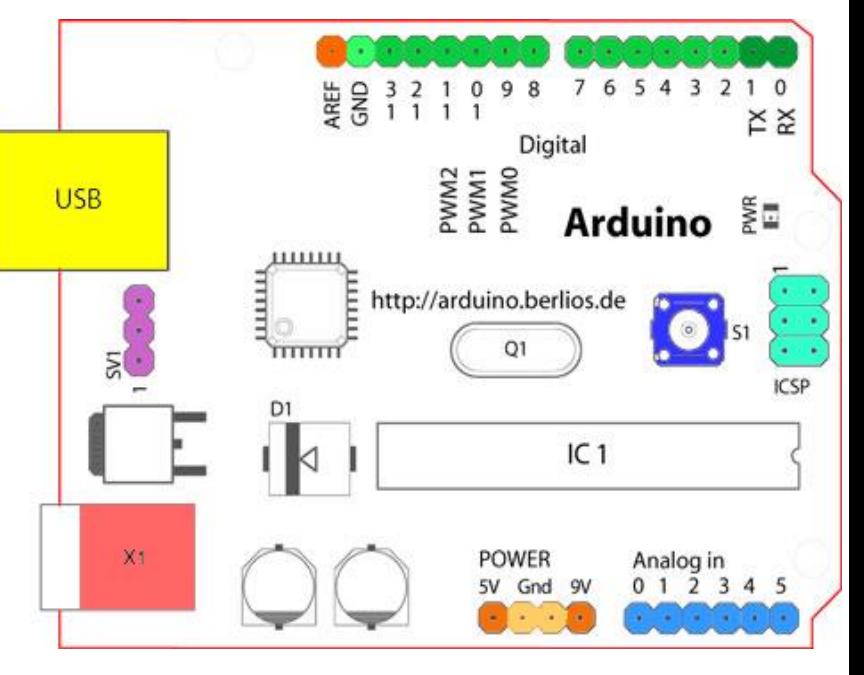

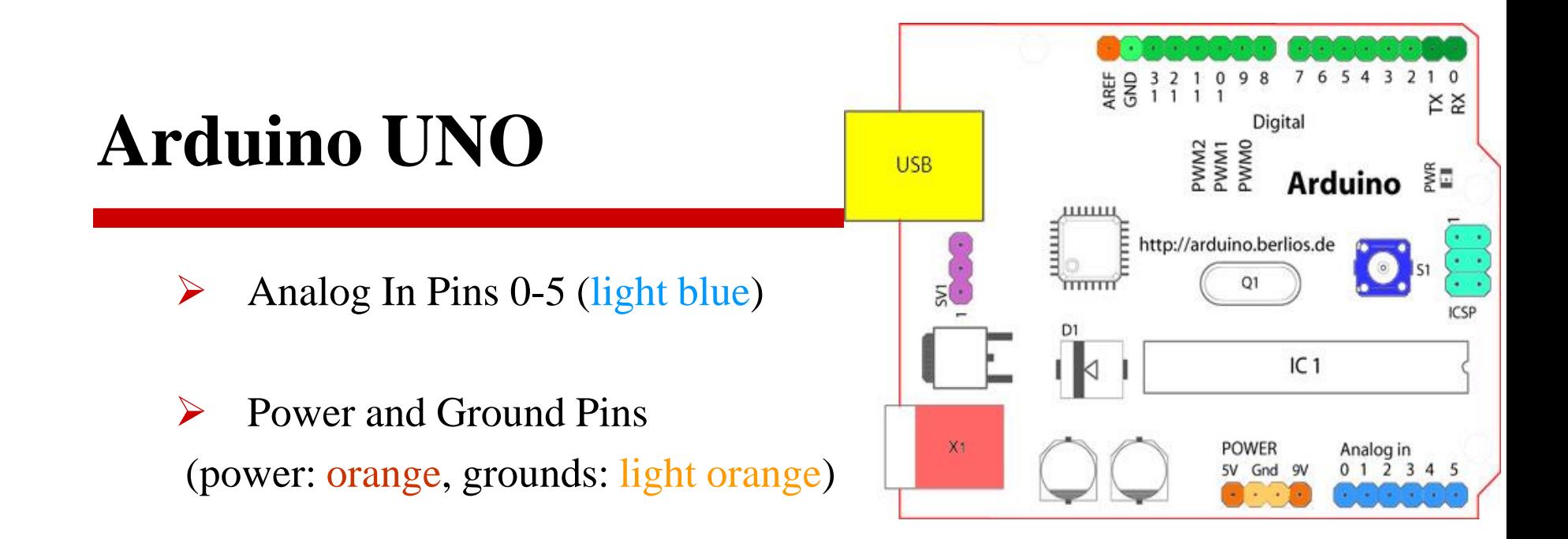

- External Power Supply In  $(9-12VDC)$  X1 (pink)
- **Figure 2.5 Toggles External Power and USB Power (place jumper on two pins** closest to desired supply) - SV1 (purple)

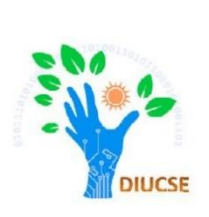

 $\triangleright$  USB (used for uploading sketches to the board and for serial communication between the board and the computer; can be used to power the board) (yellow)

# **Arduino UNO Specifications**

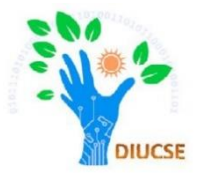

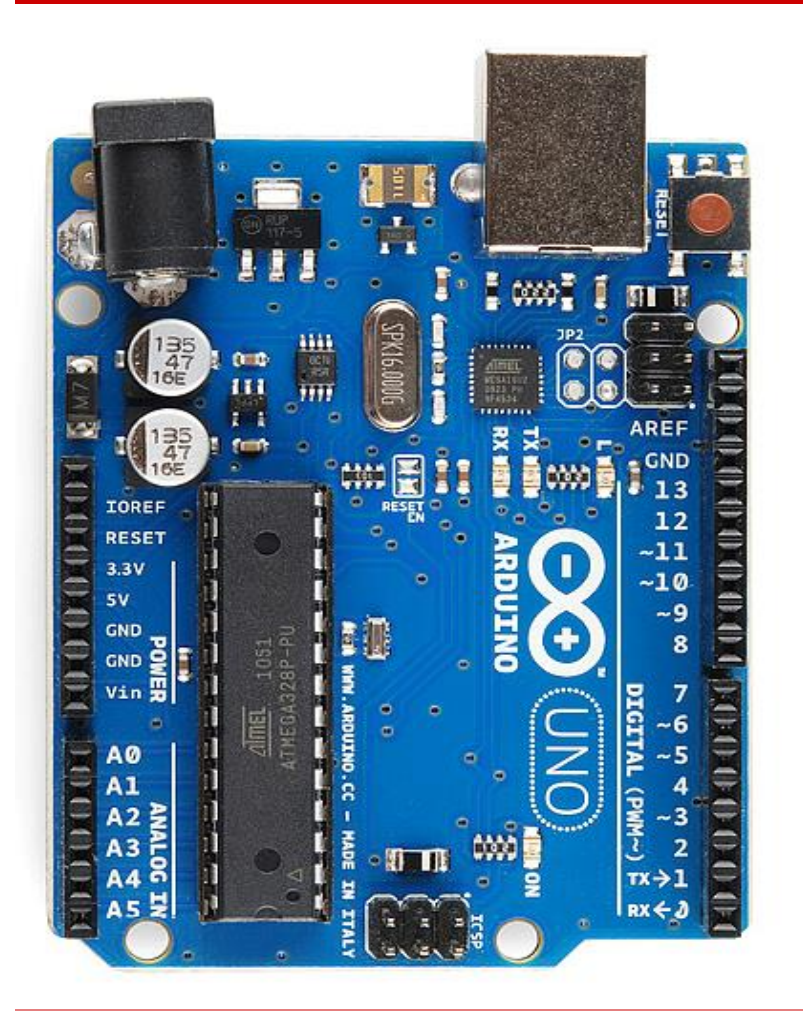

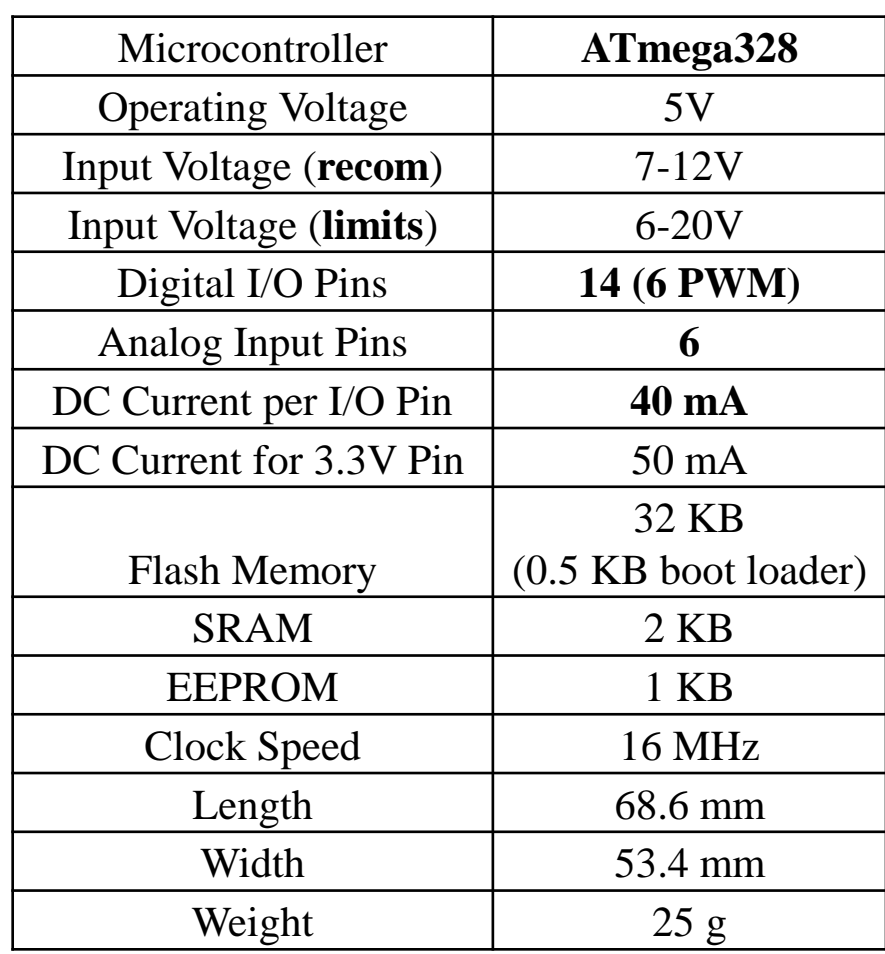

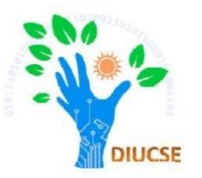

- **EXA:** "sketch" a program you write to run on an Arduino board
- **"pin"** an input or output connected to something. e.g. output to an LED, input from a knob.
- **"digital"** value is either HIGH or LOW. (on/off, one/zero) e.g. switch state
- **"analog"** value ranges, usually from 0-255.
	- e.g. LED brightness, motor speed, etc.

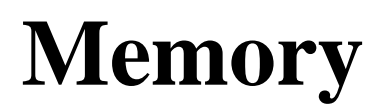

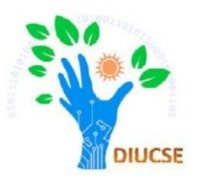

- $\Box$  There are three pools of memory in the microcontroller used on  $AVR(ATmega)$ 328)-based Arduino boards :
	- **Flash memory:** Flash memory known as program space, is where the Arduino sketch is stored.
	- **SRAM (static random access memory):** SRAM is where the sketch creates and manipulates variables when it runs.
	- **EEPROM:** EEPROM is memory space that programmers can use to store long-term information.

```
Flash 32k bytes (of which .5k is used for the bootloader)
SRAM 2k bytes
EEPROM 1k byte
```
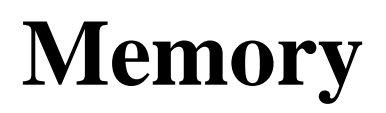

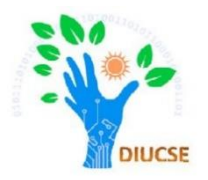

- $\triangleright$  Flash memory and EEPROM memory are non-volatile (the information persists after the power is turned off). SRAM is volatile and will be lost when the power is cycled.
- $\triangleright$  Notice that there's not much SRAM available in the Uno. It's easy to use it all up by having lots of strings in your program. For example, a declaration like:
- $\triangleright$  char message  $\lceil$  = "I support the Cape Wind project.";
- puts 33 bytes into SRAM (each character takes a byte, plus the  $\sqrt{0}$ ' terminator). This might not seem like a lot, but it doesn't take long to get to 2048, especially if you have a large amount of text to send to a display, or a large lookup table, for example.